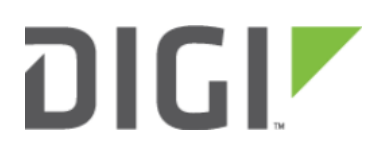

# USB-to-Serial Access 6330-MX

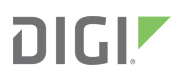

### USB-to-Serial Access

Skill Level: Moderate (assumes familiarity with SSH sessions)

#### Goal

To enable serial out-of-band (OOB) access over SSH using the USB port.

#### **Setup**

A USB-to-Serial adapter will be required. Configuration varies depending upon the type of adapter -- single serial or a serial splitter.

### USB-to-Serial Access

Serial out-of-band (OOB) access can be leveraged over SSH using the USB port. There are two types of USB-to-serial cables that can be utilized: single USB-to-Serial or a USB-to-Serial splitter. Purchasing options are available through Accelerated.

**C** For assistance with enabling SSH, please refer to the following documentation:

- [Enabling Shell Access](https://kb.accelerated.com/m/67105/l/851753-enabling-shell-access): to enable full shell access to the device (as opposed to the admin CLI)
- [Remote Access](https://kb.accelerated.com/m/67105/l/782804-remote-access): to enable external SSH access
- [Terminal on Unit:](https://kb.accelerated.com/m/68749/l/749323-terminal-on-unit) to enable SSH using the terminal available in aView.

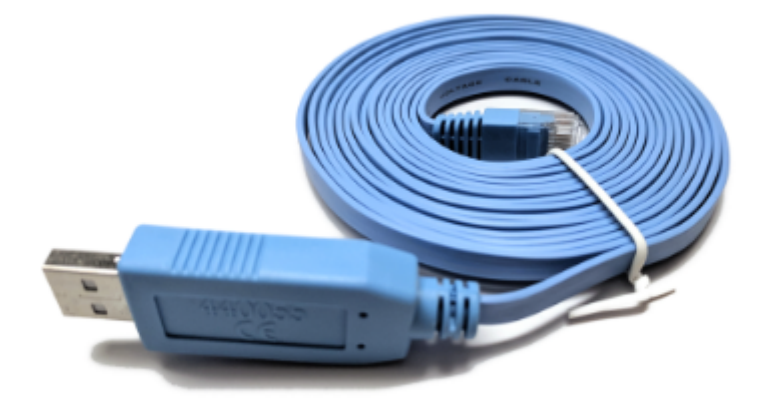

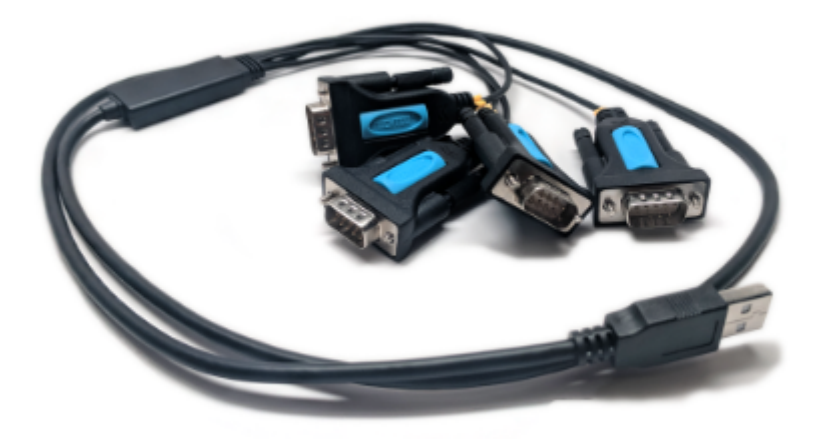

### Setup on firmware 18.8.14.122 or higher

This feature is now listed as an entry in the Serial section of the ACL router's configuration profile. Open the configuration profile for the ACL router and make the following changes:

- 1. Under Serial, type in a name in the Add Serial port entry, then click Add.
- 2. Set Type to USB serial port
- 3. Set USB port to External
- 4. Adjust the baud rage, data bits, and other serial parameters as needed to match those of the console being connected to the serial port.
- 5. Under Authentication -> Groups -> serial -> Serial ports, click Add and select the newly created serial entry.
- 6. Click Save

### **DIGIZ**

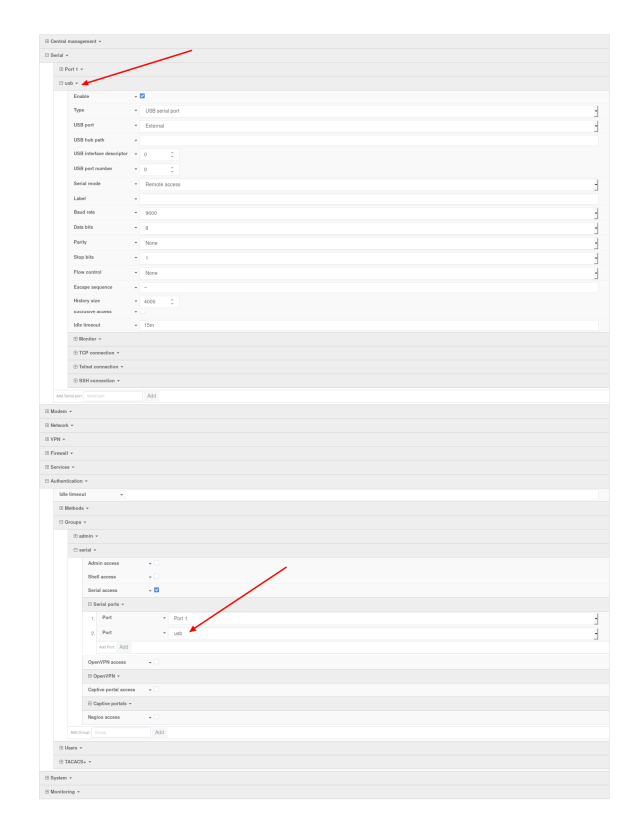

After the configuration is applied to the ACL router, an option will be added to the selection menu when a user establishes an SSH session to the device, or accesses the Terminal of the ACL router. Below is an example SSH session showing the newly created serial entry to access the USB-to-serial adapter.

```
$ ssh root@192.168.2.1
Password:
X11 forwarding request failed on channel 0
Access selection menu:
   a: Admin CLI
   1: Serial: port1 (9600,8,1,none,none)
   2: Serial: usb (9600,8,1,none,none)
   s: Shell
   q: Quit
Select access or quit [admin] : 2
Connecting to usb:
Settings: 9600, 8, 1, none, none
Type '~.' to disconnect from port
Type '~?' to list commands
```
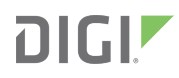

### Setup on firmware 18.4.54.41 or lower

This feature is currently supported by shell interactions in an SSH session. With shell access enabled, press 's' after authenticating to the device.

```
$ ssh root@192.168.2.1
$ password
Access selection menu:
    a: Admin CLI
    s: Shell
   q: Quit
Select access or quit [admin] : s
Connecting now, 'exit' to disconnect from shell ...
#
```
The relevant command(s) for USB-to-Serial access will depend on the type of adapter being used.

#### Single USB-to-Serial Cable

Refer to the following command to bring up a single serial connection over USB.

```
tip -l "$(dmesg | grep "FTDI USB Serial Device converter now attached" | grep -m 1 -o
"ttyUSB[0-9]")" -c -s 9600
```
**C** Pressing '~.' followed by ENTER will close the serial connection; note that this does not end the console session on the device being accessed over serial.

#### USB-to-Serial Splitter

To conveniently access multiple serial connections over SSH using this adapter, enter the following script into router's Custom Script field, setting its Run mode to "On boot." This field is nested under System > Scheduled Tasks > Custom Script.

```
cat <<EOT > /opt/serial port selector
#!/bin/sh
bugout() {
  echo "\$@"
  exit
```
## **DIGIZ**

```
}
serials="\$(dmesg | grep "FTDI USB Serial Device converter now attached" | grep -o
"ttyUSB[0-9]" | sort -u)"
[ "\$serials" ] || bugout 'no serial-to-USB converters found'
serial count=\$(echo "\$serials" | wc -l)
echo "Found \$serial count USB-to-serial converters."
for i in \$serials; do
  echo "\$i"
done
echo "Type the number of the USB port you wish to open a console connection to"
echo "(e.g. for ttyUSB2, type '2'), followed by ENTER:"
read port_num
serial port=\$(echo "\$serials" | grep "\$port num")
[ "\$serial port" ] || bugout "Port number \$port num is not available, please re-run
and specify a differnt port."
echo "Opening connection to USB-to-serial port \$serial port."
echo "Press '~.' followed by ENTER to close connection."
tip -1 "\$serial port" -c -s 9600
EOT
chmod +x /opt/serial_port_selector
```
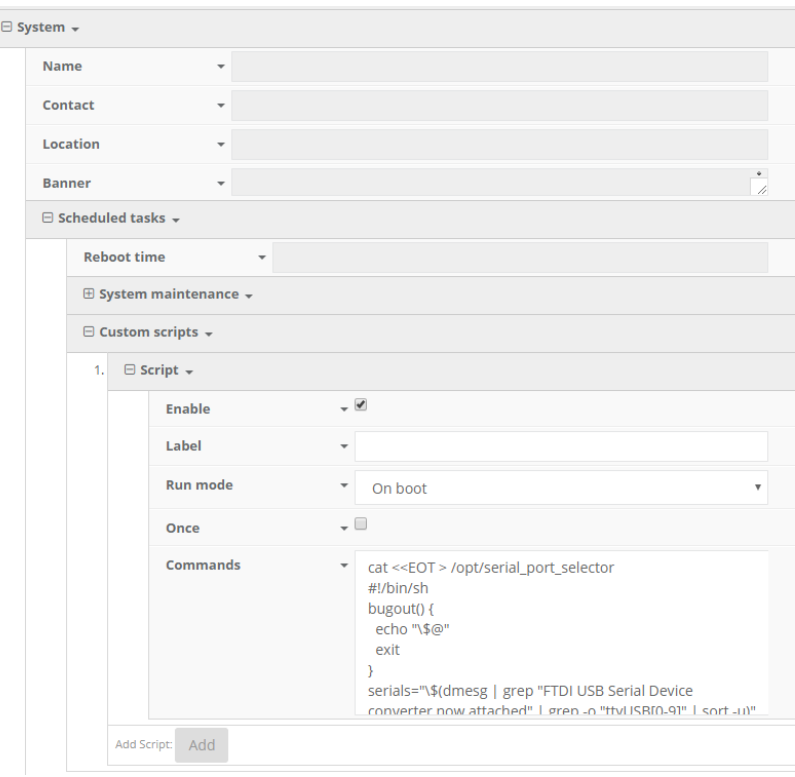

With the script enabled, SSH onto the device and enter the following command from the shell to bring up the available serial connections:

```
/opt/serial_port_selector
```
This will list all available connections. Enter the number of the USB port to proceed. For example:

### $DIGI^{\blacktriangleright}$

Access selection menu: a: Admin CLI s: Shell q: Quit Select access or quit [admin] : s Connecting now, 'exit' to disconnect from shell ... # /opt/serial\_port\_selector Found 4 USB-to-serial converters. ttyUSB0 ttyUSB1 ttyUSB2 ttyUSB3 Type the number of the USB port you wish to open a console connection to (e.g. for ttyUSB2, type '2'), followed by ENTER: 3 Opening connection to USB-to-serial port ttyUSB3. Press '~.' followed by ENTER to close connection. Connected.